# **Word**

Cos'è Le funzioni baseGli strumenti

www.vincenzocalabro.it

### Cos'è e come si avvia

Word è un programma per scrivere documenti semplici e multimedialiNon è presente automaticamente in Windows, occorre installarloSi può avviare da menu principale oppure si avvia automaticamente quando tentiamo di aprire un documento creato precedentemente utilizzando Word

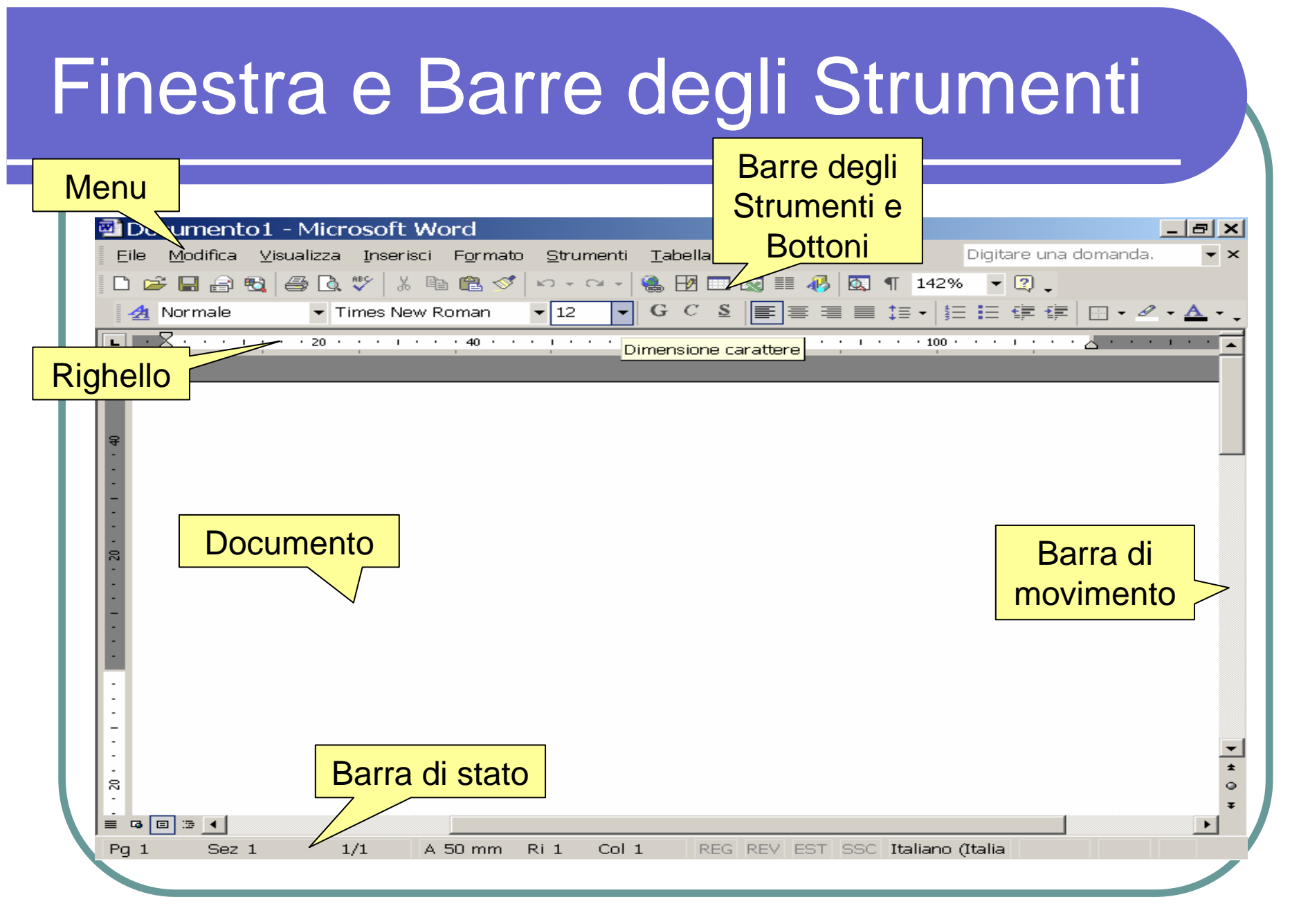

## Come muoversi e selezionare

Per muoversi si può utilizzare il mouse e le frecce della tastiera

Il cursore lampeggiante indica il punto in cui si può inserire il testo

Per selezionare basta premere il tasto destro e muovere il mouse, oppure tenere premuto il tasto "Shift" o Maiuscolo e muoversi con le frecce

#### Nuovo Documento

Appena aperto Word ci propone un nuovo documento pronto per essere digitato

E' possibile comunque selezionare un modello predefinito fra quelli registrati sul computer

Selezionare la voce Nuovo Documento

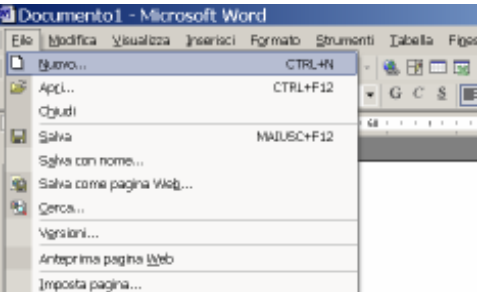

### Salvare e Aprire un Documento

Per salvare un documento scegliere la voce File>Salva, scegliere la Cartella che dovrà contenerlo, digitare il nome e premere il tasto SALVAesempio

Per aprire un documento scegliere la voce File>Apri, posizionarsi sulla cartella che contiene il documento e selezionandolo si preme il tasto APRI

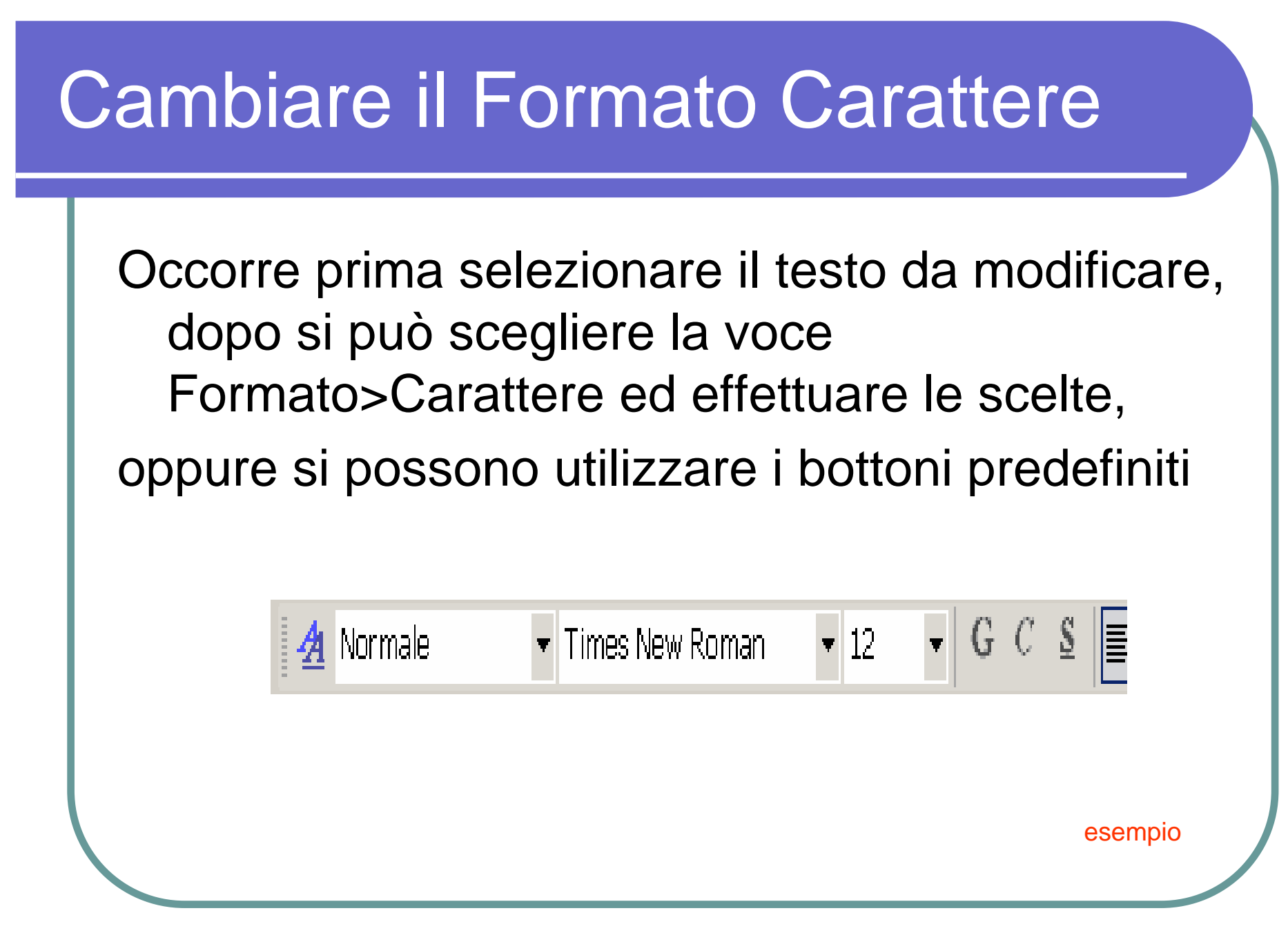

## Cancellare o Inserire Testo

Per cancellare o inserire del testo occorre prima posizionare il cursore nel punto d'inizio, dopodiché:

- per cancellare usare il tasto CANC
- per inserire basta digitare il testo
- per inserire una riga bianca basta premere il tasto INVIO

# Paragrafi

- Ogni volta che viene premuto il tasto INVIO si definisce un paragrafo
- E' possibile modificare le proprietà relative ai paragrafi selezionando la voce Formato>Paragrafo oppure utilizzando i bottoni predefiniti

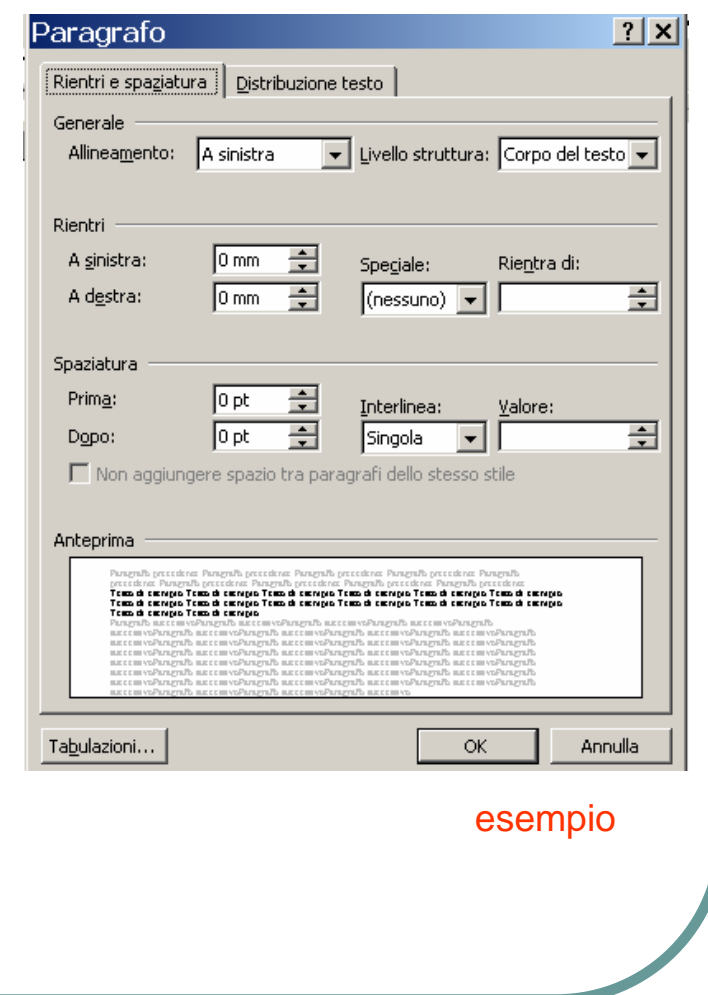

#### Annullare le operazione

- E' possibile annullare le ultime operazioni effettuate, sia che si tratti di digitazione di testo, di formattazione, di cancellazione o di copia, utilizzando le frecce $\mathbb{Z}[\mathfrak{a}_1,\mathfrak{a}_2]$
- E' possibile anche ripetere l'ultima operazione effettuata

# Taglia, Copia e Incolla

Il testo, come tutti gli oggetti delle applicazioni Windows, possono essere copiati oppure spostati in altre posizioni dello stesso documento, oppure in altri documenti

- si seleziona prima l'oggetto
- si sceglie la funzione Copia o Taglia
- si posiziona il cursore nella nuova posizione
- si sceglie la funzione Incolla

### Trova e Sostituisci

Può essere utile cercare una parola o un testo all'interno di un documento, questo può essere fatto utilizzando la funzione Modifica>Trova

Oppure sostituire delle occorrenze di parole con altre, si utilizza la funzione Modifica>Sostituisci

### Anteprima di Stampa

Prima di stampare il documento si può visualizzare un'anteprima del nostro documento per poter correggere eventuali formati errati oppure parametri di pagina scorretti

Basta selezionare la voce dal menu File

oppure premere il tasto

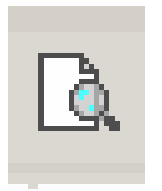

# Formato di pagina

Potrebbe essere necessario modificare il formato di pagina del nostro documento in funzione della dimensione del foglio su cui vogliamo stamparlo

Oppure per modificare i margini entro cui deve essere contenuto il testo

La funzione si trova nel menu File

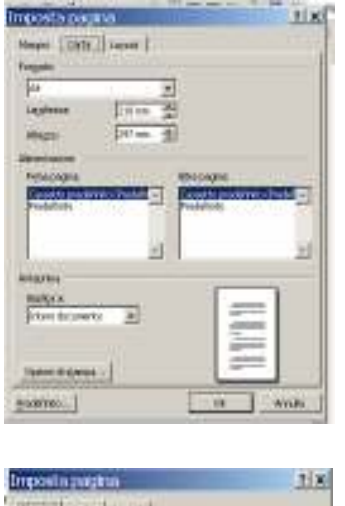

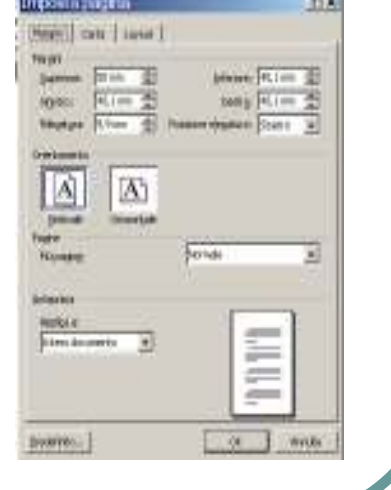

## Altre funzioni per impaginare

- **· Interruzioni di pagina**
- **Interruzioni di sezione** 
	- La sezione è utile per dividere il documento ed applicarvi un formato di pagina diverso
- **Inserimento Numeri di pagina**
- **Inserimento Intestazione e Note**
- **Inserimento Colonne**

# Inserimento oggetti multimediali

Utilizzando Word è possibile creare documenti multimediali, inserendo oggetti quali

- simboli
- immagini
- suoni
- $\bigodot$ video
- animazioni

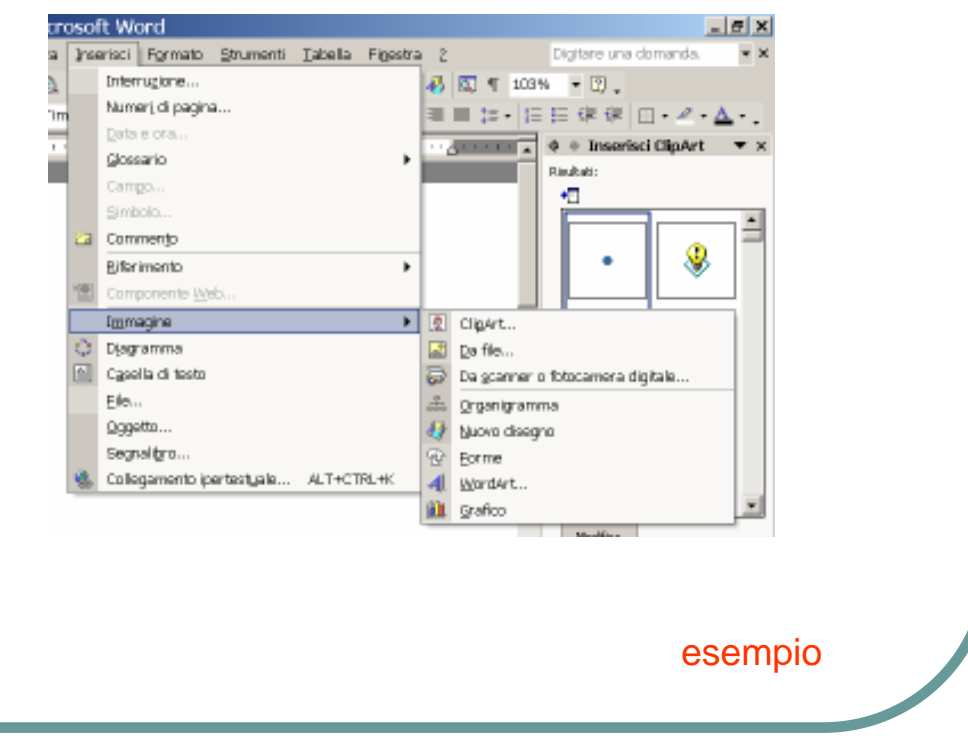

# Stili ed Elenchi Puntati

Word mette a disposizione degli stili di formato per velocizzare la formattazione del testo, per applicarli basta selezionare il testo e sceglierli nella finestra >

E' possibile aggiungerne o modificare quelli esistenti Esistono anche gli elenchi puntati

Normale Titolo 1 **Titolo 2** Titolo 3 Altro

#### **Stampare**

Per stampare un documento si può selezionare la voce dal menu File ed effettuare le opportune scelte di stampa, per esempio selezionare la stampante o le pagine da stampare

Per interrompere una stampa occorre invece andare nel menu di Windows e selezionare Impostazioni Stampanti e da lì annullare il processo di stampa

### Strumenti di Word

Word nel tempo si è corredato di alcuni strumenti automatici:

- Controllo ortografico
- Controllo grammaticale
- **Traduttore**
- Stampa unione
- Tabelle
- Correttore automatico

#### **Tabelle**

Può essere utile incolonnare alcuni dati attraverso l'uso delle tabelleWord ha uno strumento che ci consente di creare e modificare le tabelle secondo i nostri gusti e necessità

Vedi menu Tabella

#### Stampa unione

Word, con questo strumento, ci aiuta a creare lettere circolari senza dover riscrivere tutte le volte il corpo della lettera.

Occorre creare 2 documenti:

- L'origine dei dati (la tabella delle informazioni che cambiano)
- Un modello di riferimento